## Montana Matters!

Why have I got a GPS Garmin Montana 680?

A) Is it to get me somewhere I know I want to get to?

## or

 B) Is it to record where I have just been, but I do not have the faintest idea where that was and may wish to return sometime or share with a mate some day! e.g. following some orienteering wizard and want to recapture the moment to repeat for oneself and others?

If it is **B**…then this is the new comers help guide, in my humble opinion, to the most formidable bit of kit which comes with the most challenging "how does it work factor" … stroke… F… off factor?

Before you set off always ensure you go to the CURRENT TRACK item and do a data reset.

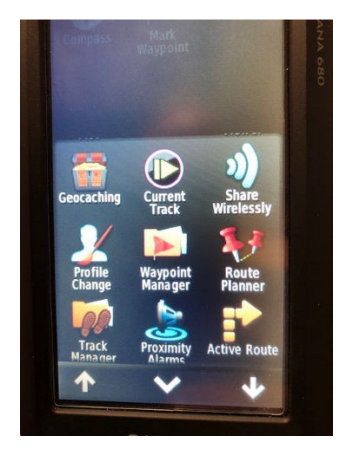

(PS always make sure you always have power to your device…ideally from motorbike battery or something equally charged…domestic batteries always never quite do it)

…also, and Frankly if you are about to do a ride and have not recorded the last one in my opinion let it go!

## Push the X to the left of the right arrow

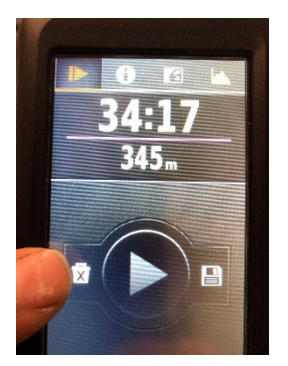

…you get a Data Reset heading push APPLY.

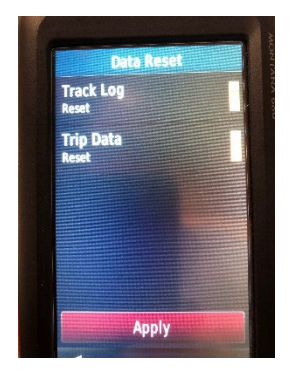

You have now zeroed your device for Tracking.

Remember when you set off (to where you do not know where you are going) push the Arrow to the Right to activate Tracking.

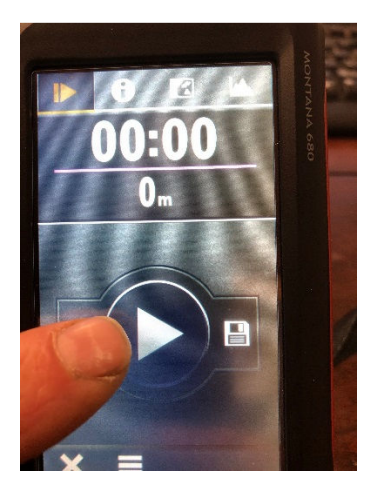

Once you have done this, go immediately to the MAP icon so you can see where you are on your maps whatever you may have.

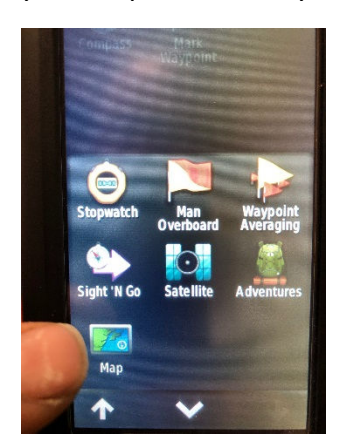

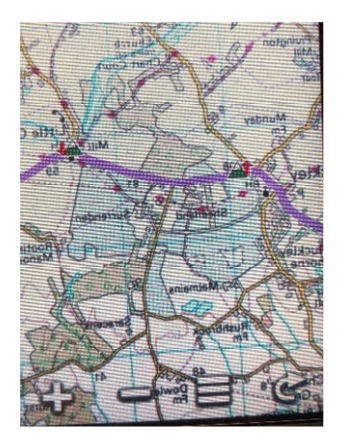

Your Montana starts recording your track.

## …**enjoy your ride**!

When you finish your ride on that day, afternoon, morning or whatever…go to the Track Manager Icon and press on the Current track

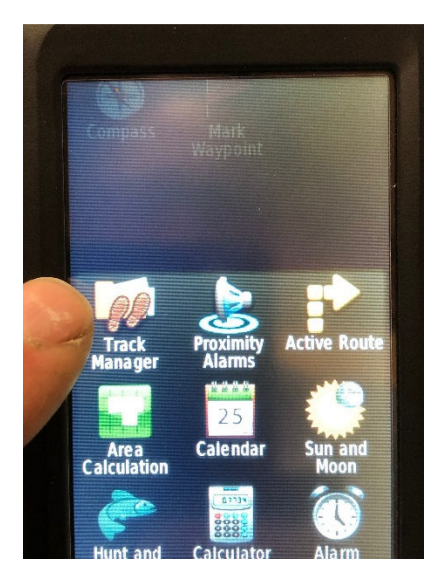

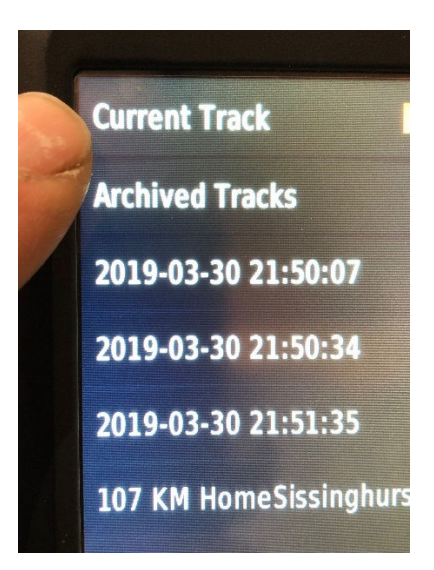

(please note this may be challenging as you are probably dehydrated, tired and lost and all you probably want to do is kick your bike into touch, have a hot shower, lie down followed by a beer…however try and stay focussed!!!)

…press on the icon immediately to the right of the Stop (two vertical lines icon) …kind of a picture of an Sd card and below that a rectangle with some horizontal lines!

You should get a Save Track heading and at the bottom of the screen a Save message…press Save…

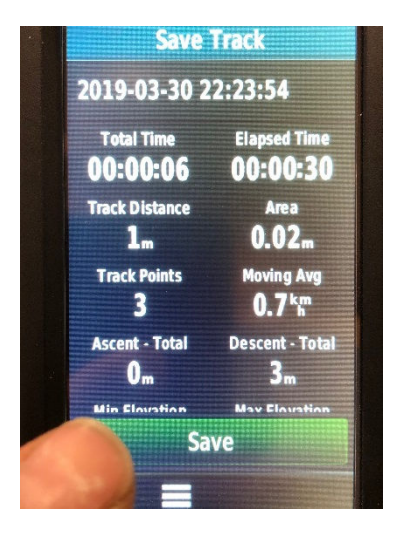

you then should get an exporting message followed by a Data Reset message at the top of the screen and an Apply at the bottom…press Apply which moves you back to a new start scenario.

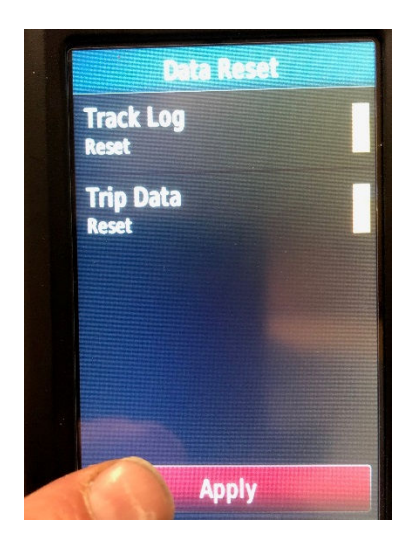

Go back to Track Manager and the track you have just completed will be saved there…under the relative date and time.

If you keep it in your device or download it to Base Camp or Equivalent, you have captured that Track for that moment in time and can refer back to it or share it as you wish!

I hope this is helpful…If anyone can explain this better and I am sure that's most of you…fantastic…I can't take questions on the subject...or flack!!!... but just hope this helps all those new comers on Garmin to get to it quicker than I did without any formal training!